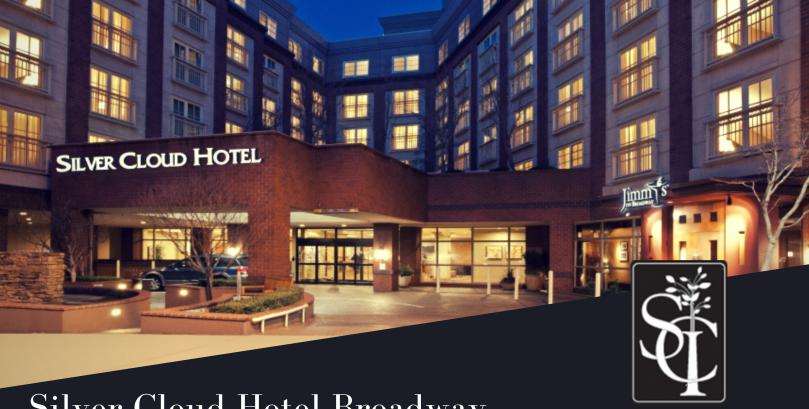

## Silver Cloud Hotel Broadway Reservation Instructions

## ONLINE BOOKING LINK: HVCORP

- 1. Select arrival and departure dates and input the number of guests
- 2. Click "Search for Availability"
- 3. Click "Reserve" for your preferred room type
- 4. Enter all guest information: Name, Address, Phone & Email
- 5. Comments: Provide Estimated check-in/out time, Special Requests, etc.
- 6. Click "Agree" to hotel policies
- 7. Click "Make Reservation" and a confirmation email will be sent automatically

## PHONE RESERVATIONS:

Call the hotel directly at 206.325.1400 ask for the "Harborview Admin" account and a guest service agent will assist with booking your reservation.

## CHANGES:

Should you need to change, cancel or update a reservation, please email desk@broadway.silvercloud.com or call 206.325.1400 "0" and one of our guest service agents would be glad to assist.

Guestroom rates are net, non-commissionable & exclusive of lodging tax.

Please note a \$20.00 taxable surcharge is applied for each adult beyond double occupancy.

There is a max of (4) four individuals per guestroom, regardless of guestroom type.

1100 BROADWAY | SEATTLE, 98122